# Add Drop-down List Values for the Store

Last Modified on 11/03/2020 12:33 am EST

Drop-down list values for your Store are added from*Tools > Edit Settings > Drop Down Lists.*

Add**Class Category 1**, **Item Tax Rates**, **Quick Discount** percentages, and**Transaction Types** as needed.

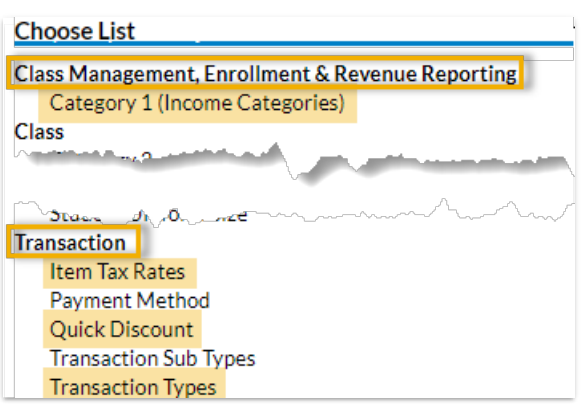

## Class Category 1

*Category 1* names are used to organize revenue and are not isolated to classes. Example: You might want a Category 1 value called Merchandise or Food.

#### Item Tax Rates

When entering tax rates, enter the number only. Example: A 5% tax rate should be entered as 5, not as .05. *Item Tax Rates* are only used for items and not available for other types of fees.

#### Quick Discounts

Default*Quick Discount* percentages are 10, 20, 30, 50. Change*Quick Discount* percentages if necessary. A maximum of four *Quick Discount* percentages can be created. (If 30% is the most frequently used discount, create it first, so it will be listed first.)

### Transaction Types / SubTypes

You may use a*Transaction Type* already created or create new ones unique to your store.